# **PAF: Phased Array Feed Empfänger im Primärfokus 1,2 - 1,7 GHz**

## **Messcampagne 3. - 10.12.2020 (RK am 3.12.2020)**

Inbetriebnahme am 3.12.:\

**Der Operateur muss zur Inbetriebnahme des PAF folgendes berücksichtigen:**

- Um das PAF in den Fokus zu bringen muss via Beckhoff-Panel der Fokuswechselantrieb in Position "Empfängerwechsel" (=430mm) gebracht werden. **Auf gar keinen Fall auf SFK fahren,** sonst drohen massive Schäden am Sekundärspiegel!
- **'FOC'**-Knopf **einschalten** (am kleinen separaten Bedienfeld am Steuerpult)
- Der Knopf **"Bedienstelle aktivieren"** an Beckhoff-Panel **deaktivieren**, also auf Rechnerbetrieb schalten.
- RX **PAFBEAM**, Version **forming** fuer das beamforming, Messung mit BeamFormOff
- Fuer Pointing: RX **P190mm**, version **PAF\_36B\_LRSW**, Messung mit Pointing

# **Fehler am PAF Frontend (RK am 15.5.2020)**

Die Dominos zeigten auf allen Kanälen zu viel Strom (>200mA), ebenso die Laserdioden für die Datenübertragung. Nur die LNAs zeigten normalen Strom. Der Gesamtstrom stieg dabei auf +6V: 49,5A und -6V: 17,4A. Normal sind 48,1A und 10,2A.

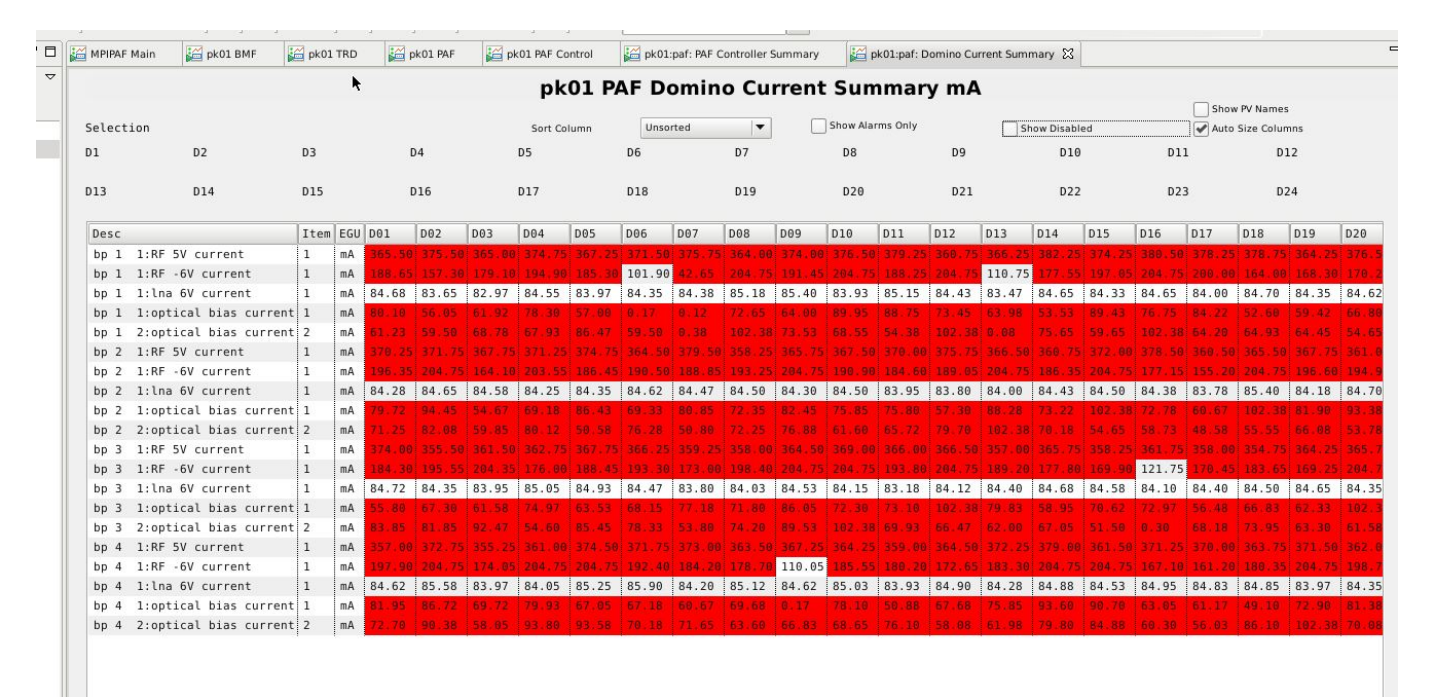

### Overpower Configeration

Der Fehler war letztendlich der fehlende Lüfter oben am Frontend. Dadurch gingen die Dominos immer wieder in definierten shutdown. Wenn dies zur falschen Zeit passiert (Aussage Aaron

Chippendale) dann vergessen die Laserdioden ihr Konfig-File. Dies wurde durch Aaron wieder hochgeladen (mittels paf.py und serial\_numbers\_upload.csv). Der Vorgang ist noch nicht ganz klar, aber einigermaßen in ['Bugs reported/Domino Overpower'](https://eff100mwiki.mpifr-bonn.mpg.de/lib/exe/fetch.php?media=electronics:elempf%C3%A4ngerbeschreibungen:adescom-272_wiped_bias_current_config_memory_in_mpifr_paf_-job_422.pdf) beschrieben.

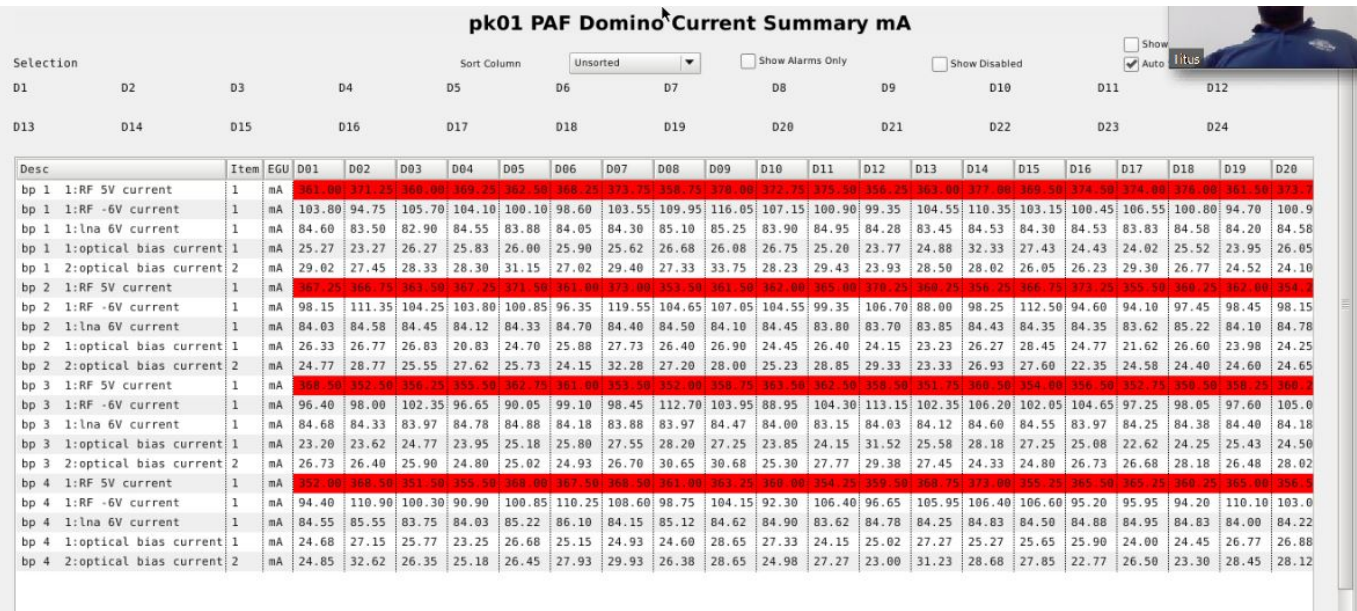

Last valid configeration loaded by Aaron.

Der fehlende Lüfter hat zu regelmäßigen shudowns geführt, bei dem ein sequentielles herunterfahren der 4 backplanes am Stromverbrauch beobachtet werden konnte. Nachdem der Lüfter wieder läuft ist ein Übertemperatur shutdown nicht mehr vorgekommen.

### **Fehler am Beamformer#06 (RK am 13.5.2020)**

Eine der Beamformer Einheiten des PAF Backends ließ sich nicht mehr hochfahren. [Hier](https://eff100mwiki.mpifr-bonn.mpg.de/lib/exe/fetch.php?media=electronics:elempf%C3%A4ngerbeschreibungen:fehlersuche_am_paf_be.pdf) ein Fehlerund Reparaturprotokoll.

### **Messkampagne Juni 2018 (RK am 13.8.2018)**

#### [Effelsberg PAF Evaluation June 2018](https://eff100mwiki.mpifr-bonn.mpg.de/lib/exe/fetch.php?media=electronics:elempf%C3%A4ngerbeschreibungen:report_on_june_2018_run.pdf)

#### **Allgemeines zur Inbetriebname des PAF (RK und Ralf Kisky am 19.1.2018)**

**Der Operateur muss zur Inbetriebnahme des PAF folgendes berücksichtigen:**

- Um das PAF in den Fokus zu bringen muss via Beckhoff-Panel der Fokuswechselantrieb in Position "Empfängerwechsel" (=430mm) gebracht werden. **Auf gar keinen Fall auf SFK fahren,** sonst drohen massive Schäden am Sekundärspiegel!
- **'FOC'**-Knopf **einschalten** (am kleinen separaten Bedienfeld am Steuerpult)
- Der Knopf **"Bedienstelle aktivieren"** an Beckhoff-Panel **deaktivieren**, also auf Rechnerbetrieb schalten.

Auf der (bisherigen, "alten") Obsinp-Bedienoberfläche muss die RX-Version **"Primary" → "P190mm PAF (1,2-1,5GHz)" → "General-Version"** angewählt werden.

#### **Inbetriebnahme (RK am 20.4.2018)**

Über Anschluss und Bedienung des FE hat Xinping Deng zwei Memos verfasst: [Connect FEC with PAF](https://eff100mwiki.mpifr-bonn.mpg.de/lib/exe/fetch.php?media=electronics:elempf%C3%A4ngerbeschreibungen:connect_fec_with_paf_frontend.pdf) [Frontend](https://eff100mwiki.mpifr-bonn.mpg.de/lib/exe/fetch.php?media=electronics:elempf%C3%A4ngerbeschreibungen:connect_fec_with_paf_frontend.pdf) und [Frontend check with TOS](https://eff100mwiki.mpifr-bonn.mpg.de/lib/exe/fetch.php?media=electronics:elempf%C3%A4ngerbeschreibungen:frontend_check_with_tos.pdf).

#### **Außerbetriebnahme (RK am 20.4.2018)**

- To turn off the frontend,
- 1. Find "PAF" at "pk01 Monitoring & Control" page;
- $\pmb{\times}$
- 2. Click the coloured box on the right side of it and that will pop up a new window;

 $\pmb{\times}$ 

3. Go to "Control" section and click "Control" button and it will bring up "pk01 PAF Control" page;

 $\pmb{\times}$ 

- 4. Click "Shutdown PAF" and wait until the "Result" reports "shutdown done";
- 5. Go to the second desktop on tossix VNC and find "X-310" page;
- $\pmb{\times}$
- 6. Click "OFF" for both +6V and -6V RF power;

### **Wartung und Störungen**

#### **Inbetriebname: TEC funktioniert nicht (RK am 19.1.2018)**

Alles schien ok, nur die Keysight Stromversorgung lieferte keinen Strom (U=24V, I=0.00). Durch Power-off Reset des TEC-Controlers (weiße Kiste im Rohr) behoben.

#### **Erstinbetriebname (RK am 5.-12.5.2017)**

In dieser Woche wurde das PAF installiert und in der Nacht vom 11.-12. die ersten astronomischen Messungen gemacht.

Ein Bericht über die Inbetriebnahme find sich [hier.](https://eff100mwiki.mpifr-bonn.mpg.de/lib/exe/fetch.php?media=electronics:elempf%C3%A4ngerbeschreibungen:paf_erstinstallation_effelsberg_20170505.pdf)

Last update: 2020/12/03 14:10 electronics:elempfängerbeschreibungen:elempfängerpaf https://eff100mwiki.mpifr-bonn.mpg.de/doku.php?id=electronics:elempf%C3%A4ngerbeschreibungen:elempf%C3%A4ngerpaf

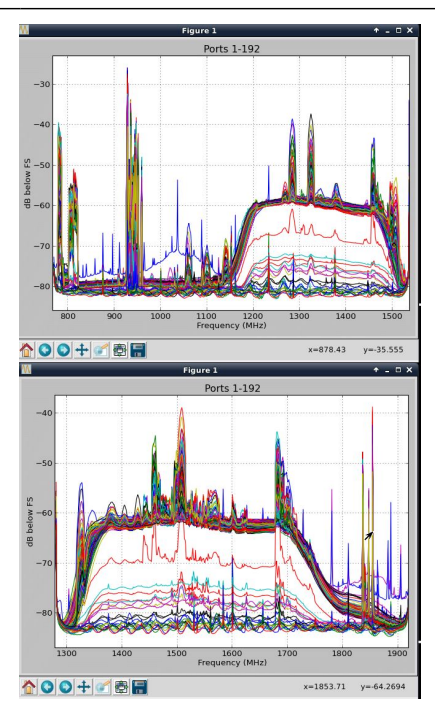

#### From:

<https://eff100mwiki.mpifr-bonn.mpg.de/> - **Effelsberg 100m Teleskop**

Permanent link: **<https://eff100mwiki.mpifr-bonn.mpg.de/doku.php?id=electronics:elempf%C3%A4ngerbeschreibungen:elempf%C3%A4ngerpaf>**

Last update: **2020/12/03 14:10**

 $\boldsymbol{\mathsf{x}}$